# **GUIDA USO BAOFENG UV-5R**

Il Baofeng UV-5R ia un dual band multiuso (VHF / UHF) ricetrasmettitore tenuto in mano made in China.

**Esso copre 136-174 mhz. sulla vhf e 400-480 MHz UHF.**

(Inizialmente, la copertura era in uhf 400-480 mhz, attualmente coprono da **400 -. 520 mhz).**

La potenza è di **4 watt di potenza** e un watt a bassa potenza su entrambe le bande.

L'UV-5R è un ricetrasmettitore molto popolare in molti paesi e negli Stati Uniti, il suo basso costo (50,00 dollari) lo rende una buona alternativa per i nuovi arrivati nella hobby o come seconda o di backup del palmare tra radioamatori esperti. Una licenza di radioamatore, classe Tecnico o s uperiore è necessario a trasmettere legalmente con radio negli Stati Uniti con o senza licenza, l'UV-5R non è legale per GMRS.

GMRS richiede la certificazione Part 95. E 'illegale utilizzare UV-5R su GMRS, FRS e canali MURS negli Stati Uniti La radio ha una certificazione FCC Part 90, quindi non è se usato sulla parte di 95 servizi. Questo argomento è stato ampiamente discusso nel gruppo Baofeng UV-5R Yahoo.

La radio è disponibile in diversi colori e stili casi, i modelli disponibili comprendono il **UV-5R, UV-5R +, UV-5RA, UV-5RB, UV-5RC, UV-5RE** e altre varianti.

**Le differenze principali sono lo stile cassa e le versioni del firmware, BFB-230 è il più antico e il più recente BFB-295/297. Le versioni del firmware non possono essere aggiornati.**

Prendete nota della **REVISIONE** e della **VERSIONE FIRMWARE** accendendo l'UV5R tenendo **premuti i tasti 3 o il 6,**

Uno dei problemi più comuni con la UV-5R è la difficoltà quando si cerca di programmare a mano.

Vorrei discutere i passi fondamentali necessari per verificare che la radio è arrivata operativo e come pre configurare i menu per una programmazione manuale senza problemi.

Il primo passo è quello di verificare che tutti gli articoli sono all'interno della scatola: radio, batteria, antenna, clip da cintura, scrivania base di ricarica, alimentatore caricabatterie scrivania, auricolare / microfono, cordino e manuale. La foto mostra tutti gli elementi che è venuto con il mio

## firmware UV-5RE versione BFB-293. **Per controllare la versione del firmware UV-5R chiave, numero premere [3] mentre si accende la radio. La versione del firmware (BFB) apparirà brevemente sul display. La versione del firmware non può essere aggiornato.**

Vista laterale della UV-5RE, il connettore del microfono dell'altoparlante è sotto la copertura in gomma. Questo connettore è utilizzato anche per programmare la radio con un computer e la programmazione software.Computer del Baofeng UV-5R sarà discusso in un futuro post di blog. Per ulteriori informazioni sulla programmazione del UV-5R via computer, visitare il-5R UV gruppo Yahoo o andare a miklor.com

il nuovissimo UV5R, restyling moderno, potenza elevata (4 watt) , display multicolore, tastierino frontale con funzioni DTMF, non male, unica nota stonata le batterie "proprietarie" ed il connettore di antenna "Reverse SMA", per il resto per niente male ! Visto il costo "prezzo fiera" del buon Dino, mio fratello ne acquista uno, per le sue escursioni montane.

Il passo sucessimo e' la programmazione di un banco di MEMORIE onde evitare uso improprio dell'RTX, il mio cavetto USB per Baofeng UV3 sembra inutilizzabile, l'RXdata e il TXdata del convertitore RS232toTTL utilizza i due jack 3/5 e 2/5 per la programmazione al posto del singolo jack 3/5 a 4 contatti, occorrerebbe un adattatore da UV3R a UV5R oppure la cablatura del solito circuito con IC MAX232. Di schemi, in rete se ne trovano a iosa, da quelli molto semplici a 2 transistor, a singolo IC, tutti facilmente autocostruibili. L'esiguo costo del cavetto originale USB (per chi non dispone di porte COM sul PC) 15 euro circa, ordinabile con una semplice email da **HamRadioShop**, permette una veloce soluzione al problema.

Il software originale per la programmazione delle MEMORIE UV3R verra' fornito da Dino IZ0IIY e comunque facilmente scaricabile dal suo sito web. Per chi fosse affetto da pigrizia cronica ecco il download diretto del software e di un banco memoria parziale, che contiene tutte le frequenze dei ponti V e Uhf, LPD, PMR, NOAA, Satelliti HAM split Band, Link Nazionali, Echolink, ed altro, in fase di completamento.

Ecco il VIDEO della programmazione MEMORIE dell UV5R, ricordatevi di inserire a FONDO il connettore del cavetto sull'rtx, eviterete errori di programmazione e mancato funzionamento del cavo data.

Prendete nota della **REVISIONE** e della **VERSIONE FIRMWARE** accendendo l'UV5R tenendo **premuti i tasti 3 o il 6,** anche perche' con revisioni diverse, cambia anche il **SOFTWARE DI PROGRAMMAZIONE** memorie, anche se apparntemente uguali, hanno diverse realese tipo CP5 o VIP, quindi se non riuscite a programmare il vostro Baofeng UV5R cambiate versione di software con una piu' o meno aggiornata versione.

## **Vista laterale della UV-5RE**

mostra il tasto "chiamata", l'interruttore "**PTT"** (al centro) e il pulsante "**moni**". Una rapida pressione del pulsante di chiamata cambia la modalità di frequenza per la ricezione radio FM. Una pressione prolungata attiva la funzione di allarme.

PTT switch (PTT) presso il centro viene utilizzato per la trasmissione, il pulsante "moni" qui sotto viene usato per accendere la **luce del flash** incorporato in (led) sulla parte superiore della radio (in questa versione si alterna fra, lampeggiare e sempre acceso) e apre lo squelch quando viene premuto più a lungo. Sul vecchio UV-5R di, il led lampeggiante opzione non è disponibile.

## **RESET**

Prova un **reset Menu 40** per vedere se il problema viene risolto.

## **TUTTO MUTO Che faccio ?**

Prova un **reset** del menu 40 per vedere se il problema scompare. Di solito quando il pulsante del monitor deve essere premuto per ricevere, c'è un **tono DCS o CTCSS impostato sul menu da 10** o **11.**

Avere il silenziamento impostato su **zero (menu 0)** e il diffusore mute non è normale.

## **funziona SOLO da 144-147 e 430 - 433** come mai ?

Può questo essere risolto utilizzando il software e cavo? Se sì, quali software e cavo è consigliato?

**Sì. Scarica Chirp,** leggere la radio e utilizzare l'altra schermata delle impostazioni per ripristinare i limiti per 136-174 su VHF e 400-480 o 400-520 a seconda della versione. i campi di frequenza fabbrica appaiono sull'adesivo sul retro della radio.

Se non si desidera che la gamma di frequenze completa su entrambe le bande, è possibile impostare sia per i valori desiderati.

Tuttavia, impostandole lontano i limiti di fabbrica non è raccomandato. I filtri passa banda alla radio degradano rapidamente quando la frequenza si sposta lontano da questi limiti. Ricevere viene ridotta la sensibilità e potenza. **Il chip RDA-1846, che è il cuore della radio, non funzionerà se spinti lontano dai suoi parametri progettati.**

### **Come faccio a passare tra i canali che ho programmato**

Premere il tasto **arancione VFO / MR**. La radio annuncia, modalità di frequenza o modalità di canale.

#### **istruzioni vocali,**

andare al **menu 14** e accenderlo.

#### **Lingua menu**

Molto buone informazioni qui. Ho l'UV-5RA. Ha fatto 2 reset completo. Ottenuto cinese. Scoperto il **menu 14** può essere programmato per il **cinese o inglese**

## **VFO**

cioè se tu hai la funzione doppio ascolto attiva, la trasmissione avviene sull'ultima frequenza che ha ricevuto qualcosa... ad esempio:

A: 145Mhz B: 430Mhz e ci stai facendo qso

Se poco prima di andare in tx su B ricevi qualcosa su A, il tx si sposterà su A e se non te ne accorgi, fai un passaggio a vuoto sulla frequenza sbagliata.

ha un solo VFO quindi non è in grado di ricevere contemporaneamente su due frequenza (non è mica economico per niente), quelle che appaio sul display non sono altro che due memorie, e comunque il **tasto A/B serve appunto per indirizzare la trasmissione da un parte o da l'altra,**

se vuoi che la banda di trasmissione non cambi da sola devi attivare la **funzione TDR-AB,** poi per **cambiare banda di TX usi il tasto BAND,** ovviamente se sei in modo VFO.

## **STEP**

corretto, se utilizzi lo step a 12,5, frequenze tipo 430.437,5 non è impostabile da tastiera, impostando 4-3-0-4-3-7 alla pressione della cifra 7 lui andrà a 430.425 arrotondando alla frequenza intera inferiore, poi con **up e down** si può correggere ed impostare 430.437,5

In realtà l'ultima cifra si può inserire, a patto che sia 0 o 5, mentre per le altre cifre (non tutte) bisogna impostare lo step che può essere scelto da un minimo di 2,5 khz **e sucessivamente utilizzare i tasti UP e DWN dal VFO.**

## **Per attivare la RADIO FM**

**dai un colpo veloce** e secco al **tasto rosso CALL,** idem per disattivarla, per memorizzare anche le stazioni invece è un mistero, pare sia possibile ma nessuno sa come! sembrerebbe solo utilizzando le memorie dalla 100 in su e solo tramite software! (alcuni dicono che non si possa ).

## **PROGRAMMAZIONE DA PC**

**Lettura dati dalla radio :** Led Rosso sul rtx lampeggia

**Scrittura dati sulla radio:** Led Verde sul rtx lampeggia

Quando ha finito led verde acceso fisso e rtx fa un reset del display !

# **TECNICA**

## **Durante la scansione in VHF disturbo le UHF come mai ?**

L'UV-5 R e la maggior parte delle radio tenute in mano cinese che utilizzano il **chip RDA-1846** sono di una conversione diretta al concetto di digitale.

Non ci sono frequenze intermedie come nei disegni giapponesi doppie e triple di conversione.

L'unica selettività viene fornita dai filtri passa banda Chebychev.

## **Il segnale RF va dall'antenna sia al vhf (136-174) o UHF (400-480) filtro passa banda e poi direttamente al pin di ingresso RDA-1846.**

Più il segnale di banda passante limiti di filtraggio (136, 174.400 e 480) maggiore è l'attenuazione fornita dal filtro.

Se il segnale è entro i limiti del filtro non c'è molto da fare.

**Lo squelch sul UV-5R può aiutare,** ma solo se i segnali sono di bassa o moderata intensità.

Ecco perché molti operatori che trasmettono su un UV-5R e cercano di ascoltare su un altro UV-5R nella stessa stanza pensano le radio non funzionano. Se il segnale è molto forte o nelle immediate vicinanze del UV-5R sarà sovraccaricare il chip RDA ei risultati sono, sensibilità ridotta (desensing) interferenze o rumore.

## **Energia armonica da altri dispositivi RF può anche interferire se fossero caduti all'interno dei limiti filtro passa banda.**

Dispositivi Wi-Fi, router, access point, telefoni cordless, ecc, **possono anche causare problemi.**

Magari utilizzando uno dei brevi antenne dual band come il diamante SRH-805 clone (la versione cinese o copia del Diamomd SRH-805) contribuirà ad attenuare il segnale e ridurre al minimo il problemi.

Questo funziona bene se la destinazione d'uso è solo scansione o ricezione delle frequenze, dimenticare una buona trasmissione prestazioni con brevi antenne.

Utilizzando le antenne più lunghe o antenne esterne ad alto guadagno per le radio cinesi può **peggiorare le cose.**

Il segnale di trasmissione sta per essere migliorata, ma il destinatario riceverà i segnali più forti e anche problemi di interferenza può anche aumentare.

**Non ci sono mods per il silenziamento UV-5R,** che sono a conoscenza. ricordate, la maggior parte delle funzioni della radio risiedono all'interno del chip RDA-1846, non c'è molto che può essere fatto con la diretta al concetto di conversione digitale della radio.

Un'altra opzione è quella di **utilizzare un attenuatore passo tra la radio e l'antenna.** Questo è l'unico inconveniente delle radio cinesi di chip RDA.

Se il segnale interferente è all'interno del passaggio VHF o UHF e molto forte, non c'è molto che si può fare per evitare che interferisca.

L'UV-5R e la maggior parte delle radio cinesi utilizzando il chip RDA-1846 sono di un concetto di **conversione diretta.**

Qualsiasi segnale forte nella banda passa anche vari mhz lontano ma vicino o abbastanza forte sarà sovraccaricare il chip RDA. Se il concetto è capito, le radio sono utilizzabili con i loro limiti. La selettività è il loro punto debole, ma la sensibilità è uguale o maggiore di un disegno di due o tre di conversione.

Il chip RDA fornirà un segnale leggibile con sfondo molto basso sibilo. Disegni doppie e triple conversione hanno più selettività ma soffrono l'alta sibilo durante ricevono causato dalle compromessi che il progettista deve gestire nelle fasi di guadagno tra una frequenza intermedia e l'altra.

I giapponesi si stanno muovendo nella stessa direzione come i cinesi. Se non mi beleive, date un'occhiata al nuovo mano Yaesu FT-252/257 tenuto. E 'anche un disegno di conversione diretta che viene utilizzato anche in alcune delle loro marine palmari Standard Horizon han.

## **ACCENSIONE E PRIMO USO**

I passi seguenti vi permetterà di scoprire se la radio è in funzione.

Quando è attivata assicuratevi di vedere tutte le icone del display si illuminano o uno schermo di benvenuto.

Dopo che questo è completato, il **display mostrerà due frequenze,** uno sulla parte superiore, VFO-A e un altro sul fondo, VFO-B.

Assicurarsi che la **spia della batteria è piena (tre barre),** se non, caricare la batteria prima di procedere con la programmazione e le restanti prove.

Premere il **pulsante arancione, VFO / MR**, fino a quando la radio annuncia "Modalità di

frequenza".

Premere il **tasto VFO blu (A / B)** e selezionare il VFO superiore.

Assicurarsi che l'antenna sia collegata. **Immettere la frequenza** del tempo NOAA trasmesso nella vostra zona utilizzando i pulsanti della tastiera, in Porto Rico è su 162,400 mhz. Dovreste ascoltare la trasmissione clima attraverso l'altoparlante, regolare il volume al preference.You può entrare in qualsiasi altra frequenza che preferite, questo passaggio è solo per assicurarsi che il vostro UV-5R sta ricevendo.

Assicurarsi che è possibile inserire e ricevere frequenze su entrambi i VFO di.

La foto mostra l'UV-5RE dopo l'ingresso **145,370 sul VFO-A e 447,350 sul VFO-B**, sia vhf locale e UHF ripetitori amatoriali, rispettivamente.

Se non siete sicuri della frequenza meteo NOAA nella tua zona, cercare su internet o per cercare un elenco di dilettanti frequenze ripetitori radio nella vostra zona.

### **ATTENZIONE**

, il **tasto di invio o di ritorno** non salverà alcune impostazioni, il **tasto del menu** deve essere premuto dopo il tasto Invio comunque.

## **programmazione tramite la tastiera.**

## **SQUELCH**

**Premere menu** e scorrere fino alla **voce "SQL**" utilizzando le frecce su / giù oppure premere [**MENU] e [0].**

Assicurarsi che il valore è diverso da "**off".** Premere [**MENU]** per salvare e premere [EXIT]. Io preferisco che sia pari al numero due, se è **impostato a zero,** il silenziamento sta per rimanere sempre aperto. Il valore consigliato per questa impostazione sul sito Miklor è **5**.To cambiare di nuovo il valore, **premere [MENU],** la freccia si muoverà rivolta verso il basso. Utilizzando le frecce della tastiera spostare il valore al livello desiderato e premere [MENU]. Questo imposterà **l'impostazione squelch.**

Ricordate che potete s**empre tenere il tasto "moni" premuto abbastanza a lungo per aprire lo squelch**. Quando si seleziona il menu, vi è una finestra di dieci secondi di tempo, se non completate le modifiche alla voce di menu particolare, la radio torna alla modalità "frequenza" o "modo canale" In questo caso si dovrà premere Menu di nuovo per completare e salvare le modifiche.

**STEP** per l'utilizzo radioamatoriale **menu a passo** di UV-5R la deve essere impostato 5K o 10K.

Per accedere alla dimensione del passo, premere menu e scorrere fino al numero di menu [1] o premere [**MENU] e [1]** premere [MENU] per spostare la freccia verso il basso e rivolta verso il basso. Utilizzare le frecce della tastiera per impostare la dimensione del passo corretto, premere [MENU] per salvare, premete [EXIT] per tornare alla visualizzazione normale.

I passi di frequenza disponibili sono: **2,5, 5, 6,25, 10, 12,5, 20, 25 e 50.**

Nelle versioni firmware BFB-290 e sotto i passi sono: 2.5K [0] 5.0K [1] 6.25K [2] 10,0 K [3] 12.5K [4] 25.0K [5] su versioni di firmware precedenti BFB-291 del passi sono: 2,5 K [0] 5.0K [1] 6.25K [2] 10,0 K [3] 12.5K [4] 20.0K [5] 25.0K [6] 50,0 K [7].

I numeri tra parentesi quadre "[]" sono scorciatoie che possono essere utilizzati per selezionare direttamente il valore senza dover scorrere le impostazioni.

**Per verificare la versione del firmware UV-5R, premere il numero 3, mentre si accende la radio. La versione del firmware verrà visualizzato brevemente sul display.**

## **POTENZA TX**

**Menu [2]** imposta la **potenza del UV-5R**. I livelli disponibili sono solo di alta o bassa. Al fine di verificare se il trasmettitore è in funzione, menu 2 impostato su alta potenza, questo viene fatto premendo [MENU] e lo scorrimento al numero [2], o premere [MENU] e [2],

**TXP mostrerà sul display ,** premere [MENU] per spostare la freccia rivolta verso il basso. Utilizzando i tasti della tastiera su / giù, selezionare alto, premere il tasto [MENU] per salvare e premere [**EXIT].**

**Il livello di potenza può essere impostato per ogni frequenza da memorizzare menù utilizzando [2] TXP (tx potenza,** le opzioni disponibili sono alte, 4 watt o bassa, 1 watt). È possibile programmare tutti i tuoi ricordi in bassa potenza, se si preferisce e utilizza il tasto [#] per scegliere tra alta e bassa potenza. Questo funziona per tutte le versioni del firmware, ma TDR deve essere impostato su "off" a versioni di firmware BFB-251 e inferiore. L'UV-5R dispone di quaranta voci di menu, ho coperto solo quelli critici per garantire la programmazione manuale di successo.

Se si vuole trasmettere e fare alcuni test su **frequenze "Simplex",** basta inserire la frequenza desiderata e trasmettere, se un misuratore di alimentazione esterna è disponibile, è possibile verificare la potenza di uscita del UV-5R su entrambe le bande. Per il funzionamento del ripetitore l'offset, spostamento e gli eventuali toni richiesti devono essere impostati i seguenti passaggi prima.

**Menu [10], R-DCS,** verificare che sia impostato su "**off" per l'utilizzo radioamatoriale.**

Questo menu viene utilizzato per impostare una ricezione "digitale codificato tone squelch" o DCS.

**Menu [5], la deviazione largo o stretto** (narrow o wide ).deve essere **impostata largo**, per l'utilizzo radioamatoriale. Dopo il gennaio 2013 tutti i trasmettitori commerciali devono essere conformi alla norma stretto negli Stati Uniti Se si utilizza l'UV-5R in altri servizi al di fuori delle frequenze radio amatoriali, questa impostazione deve essere modificata per semplificare.

**Menu [11] R-CTCSS**. Verificare che sia impostato **su "off"** per il prosciutto di menu use.This radio è utilizzata per impostare un indirizzo di ricezione "sistema tono continuo codificato silenziamento" o CTCSS in ricezione. Se impostato su un valore diverso da "off" (67,0 hz - 254,1 hz) il silenziamento della radio non si apre, a meno che la stazione trasmittente utilizza il tono esatto che hai impostato per ricevere in questo menu. Lo stesso vale con il tono digitale R-DCS. La maggior parte dei ripetitori radio amatoriali non ri trasmettono i toni DCS o CTCSS, quindi entrambi devono essere fuori in UV-5R per ricevere tutte le trasmissioni, senza problemi.

Se il ripetitore che si sta tentando di accedere richiede un tono DCS. Inserire nel menu [12] T-DCS. Le opzioni disponibili sono da D-023n - D754I. Se il ripetitore usa un tono DCS e non impostarlo correttamente in questo menu, non è possibile accedere al ripetitore. Probabilmente sarà in grado di riceverlo, ma non sarà in grado di trasmettere con il ripetitore. Se il tono non è noto, la directory ripetitore ARRL è una buona risorsa per trovare dilettanti frequenze della radio ripetitori negli Stati Uniti insieme a tutte le informazioni tra cui, la posizione, fiduciario, turni e se è necessario un tono

**Se il ripetitore che si sta tentando di accedere richiede un tono CTCSS,** entrare nel menu [13] T-CTCS. Nella foto ho inserito una T-CTCS di 100 hz. per accedere al 447,350 ripetitore ho impostato in VFO B. È necessario modificare il menu 13 ogni volta che si desidera programmare una frequenza che richiede un diverso DCS trasmissione o trasmettere il tono CTCSS. Anche se quando in modalità di frequenza si può avere toni DCS e CTCSS separati su ogni VFO, quando si programma la radio da tastiera, tutta la programmazione deve essere fatta in alto VFO-A. Non è possibile programmare una memoria da VFO-B quando in frequenza modalità.

A scopo di test, ho sempre impostato VFO-A ad una frequenza VHF, innestare la via, più o meno, offset 00,600 e il rispettivo DCS o CTCSS tono di trasmissione per il ripetitore che voglio provare. Poi ho impostato VFO-B a una frequenza UHF, passaggio a off, più o meno, offset 05,000 e il

relativo tono DCS o CTCSS trasmissione per il ripetitore che voglio provare. Contrariamente ad altri palmari radioamatori da Yaesu, Icom e Kenwood, l'UV-5R non imposta la spaziatura o l'offset automaticamente. Hanno bisogno di essere cambiato nel menu ogni volta che si sposta su una frequenza diversa con una direzione diversa turno, un gruppo diverso o un diverso DCS o CTCSS. Nei dilettanti ripetitori radio degli Stati Uniti nella banda due metro (144-148 Mhz) utilizzare un offset di 600 khz. Sopra 147.000 mhz lo spostamento è positivo (600) sotto 147.00 mhz e sulla banda ripetitore 145.000 mhz l'offset è negativo (600) Per frequenze simplex impostare lo spostamento SFT-D (menù 25) su off.

## **MENU LINGUA**

Se per qualsiasi motivo la radio sta annunciando istruzioni in cinese, **menu [14] controllare.** Può essere impostato su off, **cinese o inglese.** Nelle versioni firmware BFB-238 e sotto le opzioni sono: OFF o ON, versioni firmware BFB 251 e sopra le opzioni sono: OFF, inglese o cinese.

# **USO DEL MENU**

Ricordate, una volta che si seleziona il **numero della voce** di menu, **premere [MENU]** per apportare le modifiche utilizzando la tastiera verso **l'alto o verso il basso le frecce** e premere [**EXIT].**

Non vi è alcun tasto [F] o inserire come in altre radio.

#### **ATTENZIONE**

, il **tasto di invio o di ritorno** non salverà alcune impostazioni, il **tasto del menu** deve essere premuto dopo il tasto Invio comunque.

Le **marcature in blu accanto ai tasti** della tastiera non sono funzioni secondarie che sono attivabili e disattivabili con un tasto funzione, sono scorciatoie del menu.

Ad esempio, se si desidera impostare il livello di silenziamento a un livello diverso, è possibile premere [**MENU] e poi [0],** l'UV-5R andrà la voce di menu numero 0, SQL. Non ci sono scorciatoie per le voci di menu utilizzate più di frequente.

## **SHIFT**

Questo è uno degli elementi importanti di **menu [25], SFT-D direzione di scorrimento.**(shif per i ripetitori om )

Deve essere **impostato su OFF per il funzionamento simplex, a meno (-)** per un ripetitore che richiede uno spostamento negativo, o più (+) per un ripetitore che richiede uno spostamento positivo. Nel radioamatore Stati Uniti ripetitori utilizzano uno spostamento di 600 khz (0,600) sulla banda dei 2 metri (144-148 MHz) e 5 MHz (5.000) spostamento su UHF (420 -. 450 mhz) sulla banda UHF tutti i turni ripetitori sono negativi, a 2 metri sopra 147.00 mhz sono positivi (600) e al di sotto 147.000 mhz, negativo (600) consultare sempre il piano di banda per assicurarsi che si sta operando sulle bande radioamatoriali in base alle norme FCC e seguendo i privilegi di emissione per ogni particolare segmento di banda. Nella foto sopra ho impostato l'UV-5R per la spaziatura per il ripetitore meno.

Ora ho **menu [25] SFT-D cambiato off.** Utilizzare sempre fuori per trasmettere una frequenza simplex (senza cambio). Negli Stati Uniti la frequenza nazionale chiamata simplex a 2 metri 146,520 UHF è 446,000 mhz. Ad esempio per testare la UV-5R su 146,520 simplex, andare al menu [25] e impostare SFT-D off, quindi immettere 146,520 sulla tastiera (in modalità frequenza) la radio riceverà 146,520 e quando l'interruttore "ptt" è premuto, esso trasmetterà nella stessa frequenza, 146,520. Per testare una frequenza di ripetitore, permette di prendere ad esempio il ripetitore KP4IA, 145,370 mhz. A meno di 600 khz spostamento è necessario per lavorare in questo ripetitore. Il ripetitore trasmette su 145,370 e riceve 600 khz sotto (144,770)

L'UV-5R ha bisogno di fare il contrario, riceverà 145,370 MHz e trasmettere su 144,770 mhz. Questo è lo scopo del meno 600 khz spostamento. Se la voce di menu direzione di spostamento [**SFT-D] è impostato su off,** la radio in questo caso, trasmette sulla stessa frequenza trasmette i ripetitori (145,370).

La foto mostra un altro importante elemento di **menu, [26] (offset).** Premere [**MENU] e [26],** con la tastiera, inserire il ripetitore corrispondente offset e premere [MENU] per salvare e premere [EXIT]. Utilizzare 00,600 in VHF amatoriali frequenze ripetitori radiofonici e 05,000 in UHF radioamatori frequenze ripetitori negli Stati Uniti.

Per l'utilizzo radioamatoriale, **menu [35] STE** deve essere **impostato su off per l'uso del ripetitore.** STE è l'acronimo di "eliminazione coda squelch" Esso è destinato ad essere utilizzato in modalità simplex tra più UV-5R di

**Per l'utilizzo radioamatoriale, menu [36] RP-STE** deve essere impostato **su off.** RP-STE è l'acronimo di "eliminazione coda ripetitore squelch" e praticamente nessun ripetitore radio amatoriale utilizza questa funzionalità.

È necessario impostare il **menu 7 TDR su off** per programmare il UV-5RA ho anche reformated mio programma di ripetitore per uso eaiser posso fare programmazione manuale -..!

## **SCANSIONE**

In **modalità di frequenza**, premendo il tasto di scansione inizierà la scansione a una frequenza visualizzata e manterrà la scansione 136-174 su vhf e 400-480 o 520 in UHF a seconda della versione della radio.

In **modalità di canale**, premendo il tasto di scansione inizierà la scansione sul canale di memoria visualizzato, e la scansione di tutti i 128 canali, se programmati ovvio.

Il UV-5R è una radio terribile per la scansione, la velocità di scansione è molto lenta.

## **Ora la parte difficile, la programmazione da tastiera.**

Si noti la non ho ancora programmato eventuali frequenze in UV-5RE.

Ho appena pre configurato le voci di menu e condotto ricevere e trasmettere test su entrambi i VFO di A e B, per verificare che la radio è stata ricevuta dal rivenditore in condizione di lavoro. Al contrario di altri ricevitori radio amatoriali come Yaesu, Icom e Kenwood per esempio, che ha impostato il cambiamento e offset automaticamente secondo il piano band statunitense, in UV-5R queste voci di menu devono essere modificati manualmente.

I primi programmi passo la frequenza di ricezione, il livello di potenza, DCS o CTCSS insieme ad altri dati. Dopo aver inserito la frequenza di ricezione, è necessario inserire la frequenza di trasmissione sullo stesso canale di memoria.

Questa è la parte critica che molti operatori non riescono a capire, finiscono per la programmazione di un canale simplex, anche se l'offset e spostano le direzioni siano impostate correttamente.

In modalità di frequenza si può avere VFO-A impostato su un particolare offset e spostamento, lo stesso vale per VFO-B. **Le frequenze possono essere inseriti direttamente con la tastiera su entrambi i VFO di, la radio riceverà e trasmetterà secondo l'offset e spostare selezionato con menu [25] e [26].**

Quando si programma un canale è molto importante ricordare che **deve essere fatto dal VFO-A** e non dal VFO-B.

Quando viene **programmata una frequenza utilizzando il menu [27],** la radio fa si che la vostra frequenza di trasmissione e la frequenza di ricezione.

In altre parole, programmazione solo una volta con menu [27] **crea un canale simplex.**

Se la **frequenza in programmazione è un canale ripetitore,** è necessario inserire la frequenza di trasmissione tramite il menu [27] una seconda volta.

Questa seconda voce con menu [27] sullo stesso canale memoria sovrascrive la frequenza di trasmissione (che è stato impostato dalla radio uguale alla frequenza di ricezione) su quel canale e crea il ripetitore frequenza di ricezione che è l'UV-5R frequenza in trasmissione.

Toni livello di potenza, DCS o **CTCSS** insieme ad altri dati vengono programmati con le voci di ricezione e trasmissione di frequenza. (vedi menu 27 ha spiegato).

La sovrascrittura di un canale di memoria aggiorna solo la frequenza di trasmissione con menu [12] T-DCS e [13] T-CTCSS.

La frequenza di ricezione e le altre voci di menu programmati con esso la prima volta non vengono aggiornati. Utilizzare il **menu [28] DEL-CH** se è necessario apportare modifiche alla frequenza di ricezione ed i suoi dati di menu associate o **errori commessi durante la programmazione.** non ho avuto successo in **canali di programmazione manuale** fino a quando ho capito che **Menu 21** doveva essere impostato su **FREQ .....**

Corretto. **Menu 21** deve essere impostato su frequenza, tutta la programmazione deve essere fatto dalla parte superiore del **display (VFO A)** e sarà solo consente di programmare un canale di memoria vuota.

Molti UV-5R sono spediti dalla fabbrica con frequenze di test programmati per i ricordi. Ho visto le radio con un massimo di 15 - 20 frequenze programmate. Con la radio in modalità canale, verificare che tutti i canali sono vuoti. Se non lo fanno, uso del menu 28 per eliminare l'channels.Remember che la programmazione di un canale già programmato solo sovrascrivere la memoria di trasmissione non la riceve memory. Even se si tratta di un canale simplex, l'UV-5R scriverà sempre la stessa frequenza sia sul RX e TX registers.The seconda voce di menu con 27, nel caso di un canale ripetitore, effettivamente sovrascrive registro delle tx con la frequenza d'ingresso del ripetitore.

Con la programmazione manuale UV-5R sempre imposta la frequenza di trasmissione uguale alla frequenza di ricezione. Per esempio, inserendo 146,850 una volta con menù 27 creerà un canale simplex con 146,850 sia sul RX e TX registri.

La **seconda voce di menu con 27** sullo stesso canale di memoria con la frequenza di trasmissione, sovrascrive la frequenza precedentemente inserito con la frequenza di offset.

Ricordate, il **menu 25 e 26** non vengono utilizzati durante la programmazione dei canali di memoria, l'sono utilizzati solo in **modalità di frequenza.**

## **IMPORTANTE**

## SEMPRE IL PROGRAMMA UV-5R **DAL SUPERIORE DISPLAY VFO-A e in modalità FREQUENZA.**

Non sarà PROGRAMMA VFO-B O QUANDO IN CHANNEL MODE.

Utilizzare il pulsante **VFO / MR tasto arancio**, PER CAMBIARE TRA LORO.

SE passa alla modalità CANALE PER VERIFICARE il canale è stato programmato correttamente. RICORDATI DI PREMERE IL **TASTO VFO / MR** nuovo per tornare alla MODALITÀ DI FREQUENZA E CONTINUA CON LA PROGRAMMAZIONE.

MENU [25] SFT-D E [26] OFFSET sono utilizzati solo quando si usa il UV-5R IN MODO frequenza e dalla VFO-A o VFO-B.

NON vengono utilizzati quando PROGRAMMAZIONE DEI CANALI DI MEMORIA meno che l'operatore vuole utilizzare il [SCAN] tasto di accesso rapido per impostare la frequenza TRASMISSIONE.

IL COLLEGAMENTO SCAN CHIAVE NON PUO 'FUNZIONARE versioni del firmware IN RADIO CON VECCHI.

## **CONSIGLI DI PROGRAMMAZIONE**

Per programmare correttamente la UV-5R è molto importante per organizzarsi.

Preparare la lista delle frequenze da programmare insieme ai numeri di canale di memoria (000- 127), il livello di potenza, riceve DCS o toni CTCSS, DCS trasmettere o toni CTCSS, la deviazione (largo o stretto), la preferenza di scansione, blocco canale occupato, la frequenza alle assegnazioni VFO, ecc

Ricordate canali simplex è una sola frequenza e può essere programmato in modo rapido in soli sei passi. Per i canali ripetitore, hanno entrambi, le frequenze di ricezione e trasmissione, organizzata per ridurre gli errori durante la programmazione. Seguite le istruzioni qui sotto per simplex e la programmazione del canale di memoria ripetitore. Assicurarsi di aver capito come funziona la struttura del menu Baofeng UV-5R specialmente menu [27]. Programmare un paio di canali di memoria in primo luogo utilizzando le istruzioni riportate di seguito e familiarizzare con le procedure prima di considerare una vasta programmazione di canale di memoria.

## **Spiegazione uso del MENU 27**

**Programmazione frequenze simplex di un canale di memoria** richiede solo un passo, salvare la frequenza di ricezione di un canale di memoria utilizzando il menu [27], la radio farà quella frequenza, la frequenza di trasmissione.

**Per le frequenze ripetitori, la voce di menu impostare [25],** o un più o meno turno a seconda del ripetitore e utilizzare sempre 00,600 sulla voce di **menu [26]** sulla vhf e 05,000 in UHF solo se si preferisce programmare utilizzando il tasto di scelta rapida retromarcia.

Programmazione frequenze ripetitori ad un canale di memoria richiede due passaggi.

**Fase uno:** Programmare la frequenza di ricezione con il menu [27] per un canale di memoria e uscita dal menu.

**Fase due:** Cambiare la frequenza alla frequenza di trasmissione, immettendo con la tastiera o utilizzando il tasto funzione inversa (pulsante di scansione).

Programma di nuovo usando il menu [27] per lo stesso canale di memoria.

( Se non si è sentito "la ricezione della memoria" solo "la trasmissione di memoria" dopo aver **inserito una frequenza con menù 27, che significa che il canale di memoria è già programmato.**

Bisogna cancellare il canale utilizzando il **menu 28** e riprogrammare la frequenza di ricezione prima con menù 27 e poi la frequenza di trasmissione.

E 'l'unico modo in cui l'UV-5R vi permetterà di programmare sullo stesso canale di memoria. La frequenza di trasmissione è l'unica cosa che può essere sovrascritto da un canale di memoria con i menu 12 e 13. )

## **Menu [27] ha due modalità:**

Modalità 1 - scrivendo a canali vuoti e Mode 2 - scrivendo ai non - canali vuoti.

In **modalità 1,** scrivendo a un canale vuoto memorizza il VFO A frequenza nei registri di ricezione e trasmissione del canale di destinazione.

Allo stesso tempo, i seguenti menu vengono memorizzati: [2], [5], [10], [11], [12], [13], [17], [19], [23] e [33].

In **modalità 2,** scrivendo a un negozi di canale non vuoto VFO-A nel registro di trasmissione del canale di destinazione. Allo stesso tempo, i seguenti menu vengono memorizzati: [12] e [13].

validi solo quando si utilizza la radio in **VFO (modalità di frequenza)**

### **ESEMPIO PROGRAMMAZIONE SIMPLEX**

**Programmare frq simplex 146.520 nel canale di memoria 001 :**

- STEP 1 : ENTER 146520 (while in frequency mode to **VFO/A**)
- STEP 2 : PRESS [**MENU] [27] ("mem channel"** appears on display)
- STEP 3 : PRESS [MENU] (radio announces " memory channel")
- STEP 4 : ENTER [**001]** (use the keypad or scroll to it with arrow keys)
- STEP 5 : PRESS [MENU] (radio announces "receiving memory")
- STEP 6 : PRESS [**EXIT]**

**Memory number 001** is now programmed to 146.520 simplex (no split)

#### **ESEMPIO PROGRAMMAZIONE PER RIPETITORE**

**Prg frq ripetitore 145.370 / 144.770 nel canale di memoria 002 :**

- STEP 1 : ENTER 145370 (while in frequency mode to **VFO-A)**
- STEP 2 : PRESS [**MENU] [27] ("mem channel"** appears on display)
- STEP 3 : PRESS [**MENU]** ( radio announces " **memory channel")**
- STEP 4 : ENTER [**002]** (use the keypad or scroll to it with arrow keys)
- STEP 5 : PRESS [MENU] (radio announces "receiving memory")
- STEP 6 : PRESS [**EXIT]**
- STEP 7 : ENTER 144770
- STEP 8 : PRESS [**MENU] [27]** (memory channel 002 still on display)
- STEP 9 : PRESS [MENU] (radio announces " transmitting memory")

STEP 10 : PRESS [EXIT]

### **problema nel salvare Freq Offset.**

e la polarità di esso. In modalità di frequenza, posso impostare l'offset per 2M **(+ / - 600kHz**), ma quando viene salvato in un canale aperto, i rendimenti di offset a 0 e, talvolta, la polarità è invertita.

Il UV-5R **non salva offset e spostamento (+ / -) alla memoria.** lo spostamento di offset sono utilizzati solo in **modalità di frequenza.**

Per programmare un canale ripetitore, in primo luogo controllare il numero del canale che si sta per programmare è vuoto. La maggior parte UV-5R sono spediti con frequenze di prova già programmati nel memories.If il numero del canale che si desidera è già programmato, **. eliminare il canale utilizzando il Menu 28**

Nella modalità di frequenza e dalla **parte superiore del display, inserire la frequenza di ricezione utilizzando Menu 27**, quindi immettere la frequenza di trasmissione utilizzando Menu 27 sulla stessa memoria channel.

Quando il canale ripetitore è programmata correttamente, **+ -** compare sopra della frequenza in modalità canale.

**NB per shit ripetitore il Menu 27 si usa per due volte !!!**

#### **sembra funzionare con** il **tasto Reverse "\*".**

Assicurarsi che il **menu 26 (offset)** è impostata su 00,600 per due ripetitori dei contatori e di 05,000 per 70 centimetri, e che il **menu 25 (SFT-D)** direzione di **spostamento o è più o meno.** Se questa non è impostata in questo modo, il tasto di scelta rapida inversa non è andare a lavorare.

#### **ESEMPIO PROGRAMMAZIONE PER RIPETITORE CON TONO CTCSS**

**Programmare frq ripetirore 147.210 / 147.810 con tono T-CTCS di 127.3 nel canale di Memoria 003 :**

STEP 1 : PRESS [MENU] [13] (T-CTCS appears on the display)

- STEP 2 : PRESS [MENU] (radio announces "TCTCS")
- STEP 3 : ENTER 1273 (use the keypad or scroll to it with arrow keys)
- STEP 4 : PRESS [MENU] (radio announces "confirmed")
- STEP 5 : PRESS [EXIT]
- STEP 6 : ENTER 147210 (while in frequency mode and in VFO-A)
- STEP 7 : PRESS [MENU] [27] ("mem channel" appears on the display)
- STEP 8 : PRESS [MENU] (radio announces " memory channel")
- STEP 9 : ENTER [003] (use keypad or scroll to it with arrow keys)
- STEP 10 : PRESS [MENU] (radio announces " receiving memory")
- STEP 11 : PRESS [EXIT]
- STEP 12 : ENTER 147810
- STEP 13 : PRESS [MENU] [27] ( memory channel 003 still on display)
- STEP 14 : PRESS [MENU] ( radio announces " transmitting memory")
- STEP 15 : PRESS [EXIT]

Numero di memoria 003 è ora programmato per 147,210 / 147,810 con un tono di trasmissione (T-CTCS) di 127,3

Se il tono richiesto è un tono DCS. In STEP 1: Premere [MENU] [12] e completare i passaggi rimanenti per impostare il T-DCS necessario. Se ricevere toni sono necessari all'uso menu [10] per impostare R-DCS o il menu [11] per R-CTCS. Non utilizzare R-DCS o R-CTCS per radioamatore funzionamento del ripetitore se non strettamente necessario.

Quando si trasmette su questo canale memoria "CT" appare alla sinistra del display che indica un segnale viene utilizzato e la frequenza può variare a 147,810 \* (la frequenza di ingresso ripetitore). I segni più e meno appariranno sulla parte superiore del display che indica che è un canale di memoria ripetitore. Tutte le altre voci di menu (2, 5, 10, 11, 12, 17, 19, 23 o 33) devono essere configurate prima programmazione con [MENU] [27] la prima volta.

## \* **Assumendo la modalità di visualizzazione (MENU [21] o MENU [22]) per la visualizzazione selezionato è impostato su "FREQ"**

Se tutto è corretto ora avete 146,520 simplex, sul canale 001, 145,370 / 144,770 sul canale 002 e 147,210 / 147,810 con una trasmissione T-CTCS di 127,3 nel canale di memoria 003. Se ci sono errori nella programmazione o se lo ha fatto non programmare correttamente, l'UV-5R vi

permetterà di sovrascrivere un canale di memoria con la frequenza di trasmissione con le voci di menu [12] e [13] solo. Non ti consente di sovrascrivere la frequenza di ricezione e di tutte le altre voci di menu associate ad esso. (Vedi menu 27 ha spiegato). Se sono necessarie modifiche a un canale simplex o entrambe le frequenze di un canale ripetitore, cancellare il canale di memoria programmato utilizzando il menu [28]. Questo è l'unico modo che vi permetterà di programmare lo stesso canale di memoria di nuovo. È possibile aggiornare la frequenza di trasmissione con i vostri DCS trasmettere o toni CTCSS ad un canale programmato le volte che serve.

------------------

Se e i dati da programmare è organizzato, continui cambiamenti ai menu associati ai canali di ricezione e trasmissione sono ridotti al minimo. Gruppo vostri canali da simplex, ripetitori con un cambiamento positivo, ripetitori con uno spostamento negativo, ripetitori con toni, ripetitori senza toni, VHF e UHF ripetitori. Sempre preparare una lista delle frequenze per essere introdotta con le informazioni necessarie, shift, offset, toni, deviazione, livello di potenza, ecc, per facilitare la programmazione manuale.

**Il livello di potenza può essere impostato per ogni frequenza da memorizzare menù utilizzando [2] TXP (tx potenza,** le opzioni disponibili sono alte, 4 watt o bassa, 1 watt). È possibile programmare tutti i tuoi ricordi in bassa potenza, se si preferisce e utilizza il tasto [#] per scegliere tra alta e bassa potenza. Questo funziona per tutte le versioni del firmware, ma TDR deve essere impostato su "off" a versioni di firmware BFB-251 e inferiore. L'UV-5R dispone di quaranta voci di menu, ho coperto solo quelli critici per garantire la programmazione manuale di successo.

. Programmazione con computer e software è più facile, ma ha i suoi problemi.

A causa della grande varietà di versioni firmware Baofeng UV-5R, sia che si stia utilizzando quello corretto per la radio, sia **CHIRP, Baofeng OEM o Baofeng VIP** o vi ritroverete con una radio non funzionante.

Il cavo usb seriale utilizzato per la programmazione ha bisogno di avere i driver corretti installati e, a seconda del sistema operativo utilizzato (Windows XP, Vista, Windows 7, Windows 8, ecc) il processo può diventare frustrante. Ancora più frustrante che il processo di programmazione manuale. Maggiori informazioni sulla radio Baofeng UV-5R può essere trovato sul gruppo Yahoo o al miklor.com. Un breve video che mostra alcuni esempi di programmazione con l'UV-5RE verrà aggiunto a questo articolo successivo. E 'molto difficile catturare le sequenze di programmazione nelle foto.

Spero che queste informazioni ti aiuta altri radioamatori capire e programma sucessfuly il Baofeng UV-5R.

# **COMMENTI**

Le **migliori antenne** come un aggiornamento per il titolo si sono Nagoya NA-701 o la NA-771. La NA-771 è lungo 14.5 pollici, il 701 è più corta. Ricordatevi di ordinare loro con il connettore SMA femmina.

# **Guida e Tutorial Baofeng UV-5**

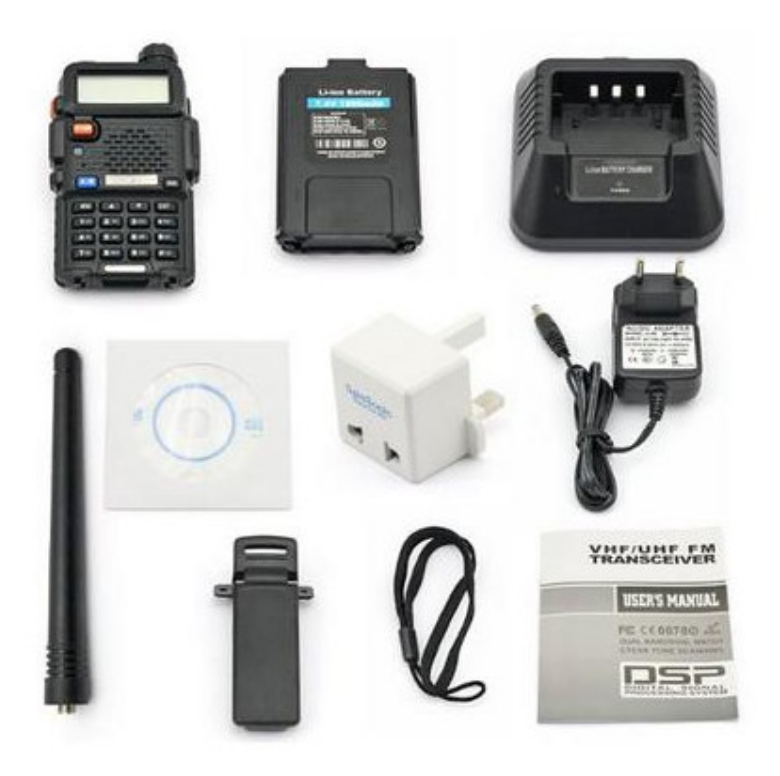

**Versione bfb 297,** stabile e fa il suo servizio bene, i toni dtmf non sono purissimi ma le interfacce in ricezione li riconoscono. Completo di tutto, senza scatola ma insaccherà tuo in abbondante pluriball. Fa il suo dovere per il prezzo pagato. Ok+++

**Versione 2014 : FW 2.97**

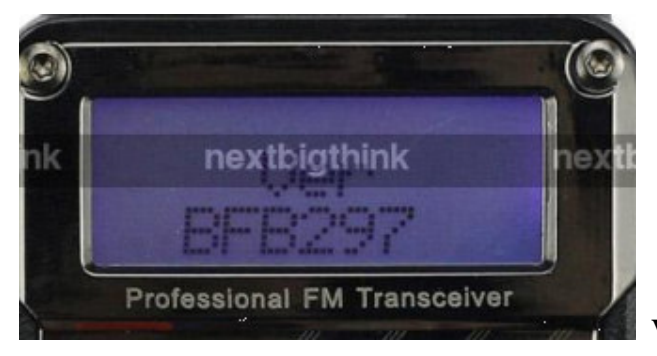

**Versione FW 2.97**

**Per controllare la versione del firmware** UV-5R chiave, numero **premere [3]** mentre si accende la radio.

La versione del firmware (BFB) apparirà brevemente sul display. La versione del firmware non può essere aggiornato.

Per verificare la versione del firmware UV-5R, premere il numero 3, mentre si accende la radio. La versione del firmware verrà visualizzato brevemente sul display.

La radio è disponibile in diversi colori e stili casi, i modelli disponibili comprendono il **UV-5R, UV-5R +, UV-5RA, UV-5RB, UV-5RC, UV-5RE** e altre varianti.

**Le differenze principali sono lo stile cassa e le versioni del firmware, BFB-230 è il più antico e il più recente BFB-295/297.**

**Le versioni del firmware non possono essere aggiornati.**

Visto il prezzo molto contenuto temevo che la qualità lasciasse a desiderare, invece si tratta di un ottimo apparato.

La plastica è decisamente resistente e il peso piuttosto contenuto (250g) La batteria ha una buona autonomia **(7**.**4V 1800mah Li-ion).**

Per quanto riguarda le caratteristiche tecniche va oltre le aspettative:

copertura da 87,5 a 108 MHz in sola ricezione

copertura da 136 a 174 MHz in Rx/Tx copertura da 400 a 520 MHz in Rx/Tx (oltre il range dichiarato)

## **potenza di Tx 4 Watt/1Watt**

(Inizialmente, la copertura era in uhf 400-480 mhz, attualmente coprono da 400 -. 520 mhz).

## **l'ascolto sulle frequenze 87.5 - 108. mhz, è a dir poco eccezionale.**

Un po' lenta e scomoda la scansione dei canali da tastiera ma visto il prezzo mi sembra un difetto trascurabile.

La sua grandezza è davvero molto ridotta, solo **58 mm \* 110 mm \*\* 32 mm** con un **peso di 130 grammi** c'è da dire che in commercio esistono radio portatili con quasi le stesse caratteristiche ma di marca top.

Come vedete dalla foto allegata, sulla parte anteriore, porta un tastierino con numeri da 0 ad 1 che sono anche multifunzione, ovvero, che premendoli di seguiito al tasto funzione "Menu" si possono attivare od accedere a funzioni accorciando la procedura classica.

La radio in questione è una radio a **doppia banda**, quindi, possiamo ricevere e trasmettere sia in VHF che in UHF e la cosa positiva è che è possibile ascoltare le due frequenze inserite in contemporanea, come se si stesse su un unico "canale".

Questa UV-5R è dotata di **un'antenna di circa una 15 di cm** e vanta di numerose funzione che non hanno nulla a che invidiare agli apparecchi costruiti da marche più prestigiose.

Le funzioni sono numerose e potrei annoiarvi se ve le elencassi tutte ma almeno quelle più importanti, come che una una **potenza minima di 1 W ed un massimo di 4 watt**, il range di frequenza è in **VHF da 136 MHz a 174 MHz''mentrein** UHF da 400 MHz a 480 MHz''' ed inoltre è possibile "ricevere sulla frequenza che va dai 65 MHz ai 108 MHz" che sarebbero le classiche frequenze dove ascoltiamo la musica, ovvero, le comuni stazioni radio FM (ma che partono, però, **dagli 80 MHz).**

Essendo un ricetrasmettitore portatile con un range di frequenza ampio, è possibile settarci sopra le frequenze di altre tipologie di radio, quali le **PMR** (come le classiche Brondi che si vendono nei negozi di elettronica) e gli **LPD.**

## **tasti principali**

**[VFO/MR]** cambia il tipo di visualizzazione da frequenza numerata a nome del canale

**[A/B]** questa radio puo' monitorare 2 frequenze alla volta, questo tasto vi fara' passare da una frequenza all'altra

**[BAND]** cambia la banda di frequenza da UHF a VHF

**[CALL]** (tasto arancione laterale) se premuto velocemente avvia la radio FM per ascoltare musica, se tenuto premuto fa partire l'avviso di chiamata

**[MONI]** (tasto nero laterale) se premuto una volta accende il led in cima alla radio come funzione torcia, se ri-premuto fa lampeggiare il led, se ri-premuto lo spegne, se tenuto premuto annulla lo squelch e apre la frequenza in uso in ascolto continuo

**[# n-o]** (simbolo con chiavetta) se tenuto premuto blocca tutti i tasti, se ri-premuto li sblocca

## **Il MENU**

Il menu funziona nel seguente modo:

Visualizza la voce desiderata con le **frecce [] [**-**] e premi [MENU]** per selezionarla, ora premi nuovamente [V] [^] per variare il parametro e ri-premi [MENU] per salvare l'impostazione. Da notare anche che in parte a ogni voce del menu c'e' un numerino che varia (quello sotto il simbolo della batteria), volendo ci si puo' muovere nel menu anche digitando nel tastierino il numero della voce desiderata.

#### **Voci del MENU (le piu'usate)**

**SQL** - molti non sanno che la radio e' perennemente in ricezione, quello che impedisce alla radio di farci ascoltare li classico fruscio di una radio FM/AM che non prende una mazza e' lo squelch, regolando il suo livello potrete eliminare tutti i segnali piu' deboli a vostro piacimento (e' chiaro che se alzate troppo lo squelch andrete a diminuire il raggio di ricezione, es. una comunicazione troppo debole)

**STEP** - regola il salto nel cambio della frequenza

**TXP** - regola la potenza di trasmissione

**SAVE** - regola l'avviso di batteria scarica

**VOX** - non serve spiegarlo vero?

**ABR** - time out dell'illuminazione del display

**TDR** - permette di mettere la radio in ascolto su due frequenze a vostra scelta (quelle visualizzate

sul **display A o B**) quando riceverete un segnale la ricezione e la trasmissione si sposteranno sul canale attivo.

**MEMCH** - memorizza la frequenza attualmente in uso

**DELCH** - per cancellare uno o piu' canali memorizzati

**TX-AB** - fissa il canale di trasmissione (A o B) quando l'opzione TDR e' attiva. (quindi ascolterete due canali ma trasmetterete solo su uno)

# **Memorizzazione canali**

Ed eccoci alla parte piu' interessante! Se avete una lista di canali radio da memorizzare e conoscete pure le loro frequenze e' il momento di salvarli! (per intenderci e lo stesso paragone con la radio della vostra auto)

posizionatevi con le **frecce [] [**-**]** fino e che non vi compare la frequenza desiderata o digitate il valore direttamente con il tastierino numerico, ora **premete [MENU]** e subito dopo digitate il **numero 27** (che corrisponde alla voce MEM-CH) premete una seconda volta il **tasto [MENU]** e con le **frecce [] [**-**]** scegliete il blocco di memoria che volete utilizzare per memorizzare la frequenza (avete 127 blocchi), premete nuovamente [**MENU]** per salvare il canale in ricezione... ?!?!

eh? si, in questo momento avete memorizzato il canale solo in ricezione, per poterlo abilitare anche nella trasmissione dovrete ripetere l'operazione da capo. Questo perche' volendo potete impostare un canale che ascolta in una frequenza ma trasmette in un altra (a voi lo scopo e l'utilizzo, ad esempio e' un ottimo metodo per creare un ponte radio).

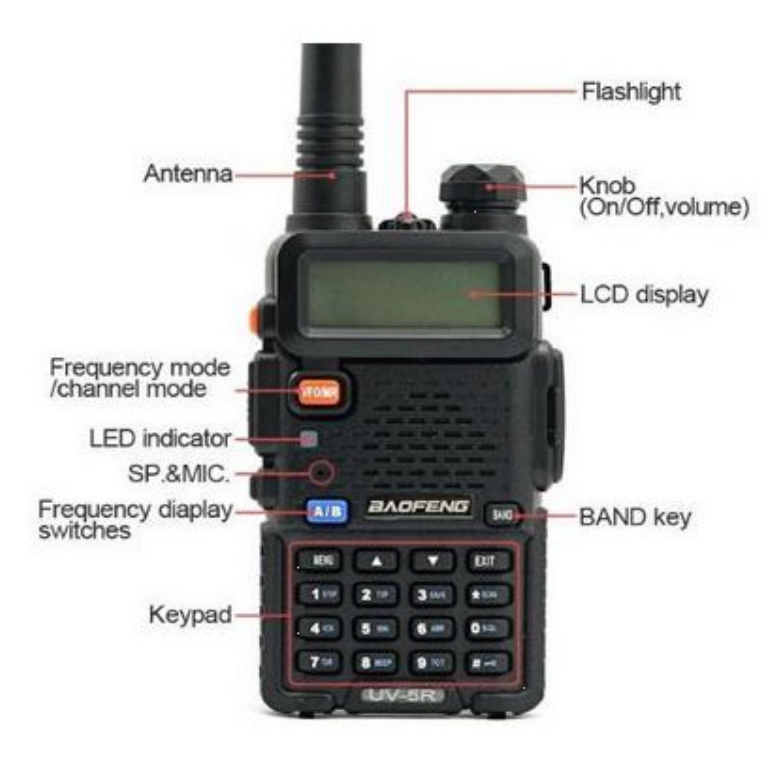

### **Programmare manualmente il Baofeng UV-5R**

a cura di Simone IW5EDI http://www.iw5edi.com

Esempio per programmare il ripetitore R6 con offset +, tono da 100Hz, bassa potenza, sul canale 5

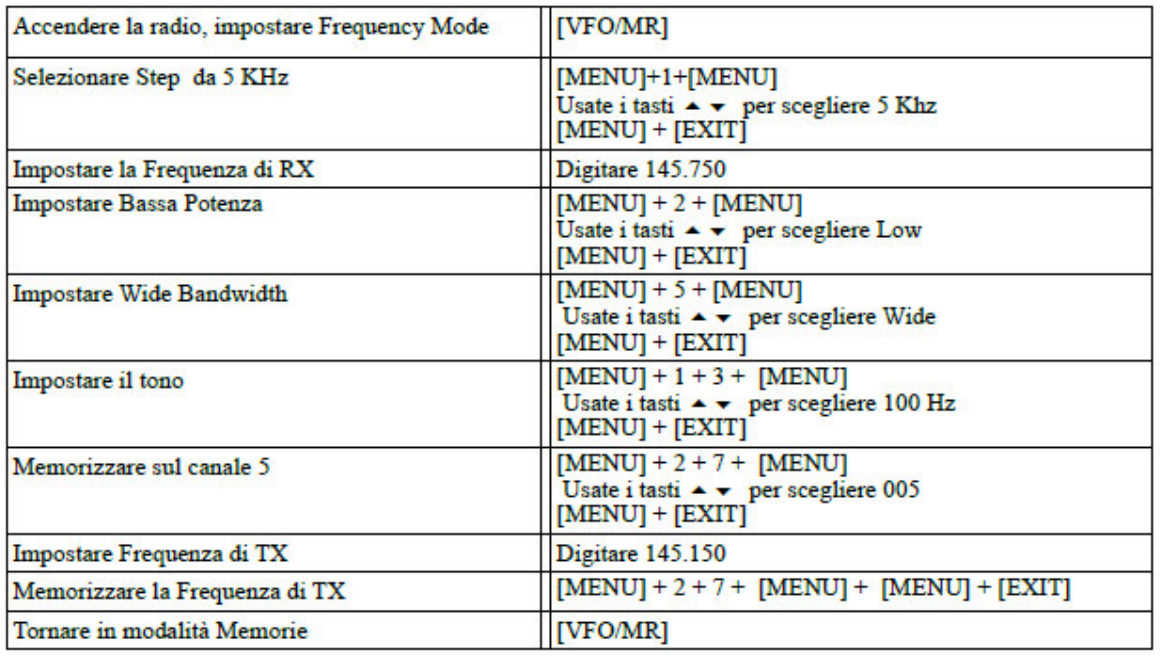

NB: Se il canale 005 è già in uso è necessario cancellarlo prima

[MENU] + 2 + 8 + [MENU] Usate i tasti  $\sim$  per scegliere 005 [MENU] + [EXIT]

## **ha due banchi di memoria ed esattamente 21 posizioni per ogni frequenza indicata sul display.**

Questo è quello che sembra al primo impatto in realtà ci sono **127 memorie richiamabili** da entrambe le frequenze.

Questo rappresenta un vantaggio rispetto al fratellino minore che invece ne ha 98.

Poi mi sono domandato, ma come si fa a memorizzare i banchi di memoria su questo apparato? Sul manuale in dotazione ho guardato e riguardato ma non c'è il benchè minimo accenno.

Ma è possibile memorizzare i canali da tastiera con il BAOFENG UV-5R? Si e riporto qua sotto un esempio di come si deve procedere: per esempio imposterò l'R6.

## **Per programmare il ripetitore 145,750 con offset negativo con tono 88,5 a bassa potenza nel banco di memoria 10**

\*accendere la radio

\*se la radio si trova in modalità memoria cambiare in VFO **tasto (VFO/MR)**

\*selezionare 5 KHz step (MENU+1+MENU) (usare  $\triangle$   $\blacktriangledown$  tasto per 5 K) (MENU +EXIT)

\*inserire 145,750 frequenza di ricezione

\*premere (MENU) + 2 + (MENU) usare ▲ ▼ per selezionare la bassa potenza

- 1. \*premere (MENU) + (EXIT) per accettare ed uscire
- 2.  $*$ premere (MENU) + 5 + (MENU) usare  $\blacktriangle \blacktriangledown$  per selezionare la larghezza di banda
- 3. \*premere (MENU) + (EXIT) per accettare ed uscire
- 4. **\***premere (MENU) +1+3+(MENU) usa i tasti ▲ ▼ per selezionare il tono a 88,5
- 5. \*premere (MENU)+(EXIT) per accettare ed uscire
- 6. **\*premere (MENU)+2+7+(MENU)premere 010 o usa i tasti ▲ ▼ per selezionare 010**
- 7. \*premi (MENU)+(EXIT) memorizza la frequenza di ricezione
- 8. \*inserisci

## **MEMORIZZARE I CANALI**

Imposti la frequenza [menù] [27] [menù]...trovi memoria libera... [menù] [ exit]

Fatto !

anche io ho avuto qualche problemino con la memorizzazione. Poi, però, sono entrato nella logica (semplice ed immediata) del Baobao.

Io sbagliavo perchè dopo aver inserito la frq. di ricezione con tutti i dati del ponte, ecc, e dopo aver inserito la freq. di trasmissione correttamente, non andavo in modalità CH.

## **ESEMPIO:**

Facciamo conto che devi memorizzare un ponte con la frequenza 145.600 con uno schift negativo di 600 e come esempio aggiungiamo un sub tono di 0.67.

Inizia a digitare la frequenza di ascolto e assicurati di farlo sulla riga superiore .... in questo caso 145.600 poi menù ( **digita 27** oppure cerchi la dicitura **MEM-CH)** ancora menù e scegli il canale dove memorizzare la frequenza... ad esempio canale **002** .... ancora menù.

Secondo passaggio digita la frequenza in TX e quindi in questo caso 145.000 menù ( digita 13 oppure cerchi T-CTCS ) menù per entrare su e giù con le frecce per trovare 0.67 e quindi ancora menù per memorizzare .

Terzo e ultimo passaggio come il passo 1 .... vale a dire torni a memorizzare la nuova frequenza sul **canale 002.**

Per **verificare il tutto VFO** e passi sui canali memorizzati .... troverai la frequenza 145.600 con in alto i segni +- se vai di portante la frequenza si sposterà sui 145.000 e noterai la scritta ct sul lato sinistro come conferma che stai utilizzando dei sub toni.

Per antenna serve **adattatore BNC femmina SMA femmina**

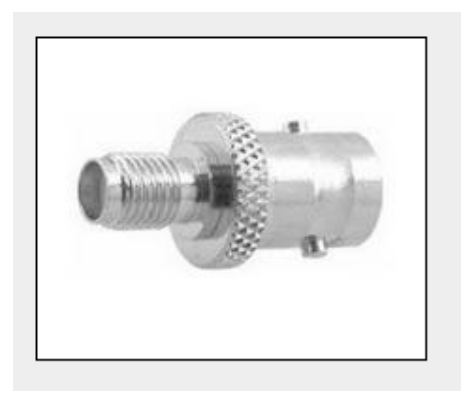

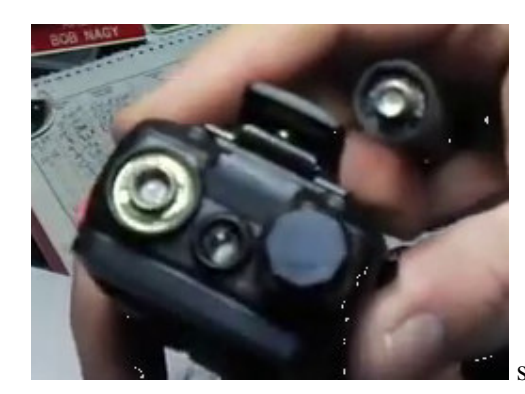

sul RTX attacco **sma maschio**

# **PORTA BATTERIE**

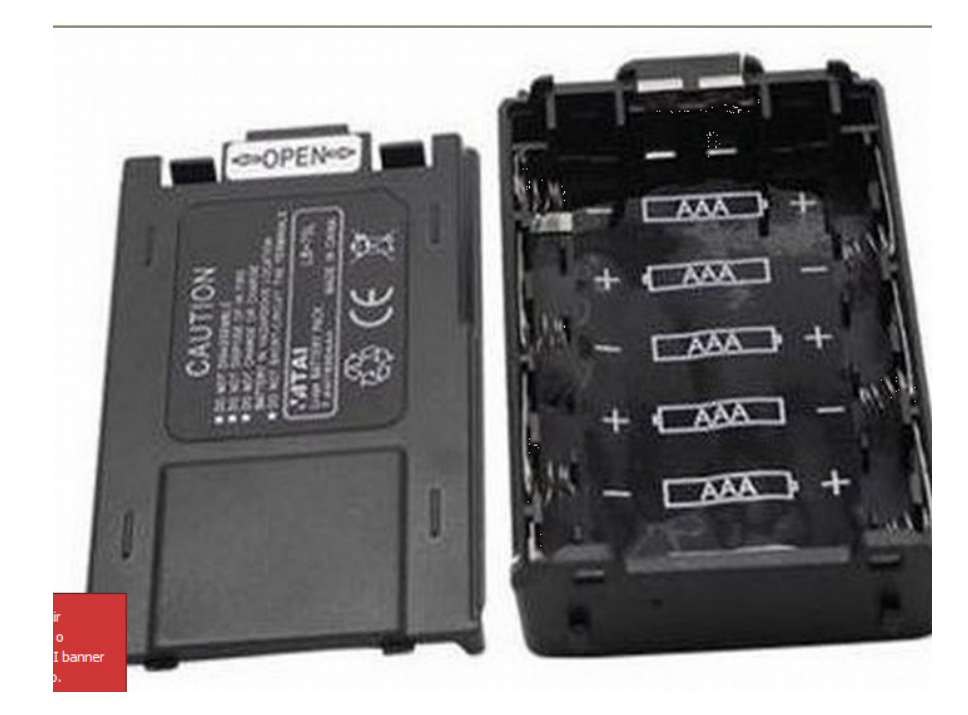

# **Software BAOFENG**

Il **programma della BAOFENG** non ha particolari opzioni o settaggi che non potete fare manualmente con la vostra radio ma ha un piccolo vantaggio, ha una tabella con la lista delle allocazioni di memoria nelle quali potere registrare i canali e poi fare l'upload sulla vostra radio in un colpo solo! (altro che in manuale!).

**Quello che avete bisogno e':**

-**Cavo di collegamento Baofeng USB**

**-Driver per il cavo**

-Software BAOFENG (deve essere specifico per la vostra versione del firmware)

Download USB to COM Drivers: All OS

## Download Software BOAFENG: BFB291 o superiori BFB290 o inferiori

Conoscere la versione del firmware della vostra radio: a radio spenta tenete premuto il tasto **[3 save]** e contemporaneamente accendete la radio, per 2 secondi dovrebbe visualizzarvi la vostra versione (BFB2??).

Ora che sapere quale firmware avete installate la vostra versione del software. Avviate il Software SEMPRE CON il cavo USB collegato, se non lo avete collegato il programma potrebbe impazzire letteralmente andando in crash! Una volta avviato direte OH mio dio! dove sono le scritte dei menu??? NIENTE PAURA! seguite le indicazione dell'immagine:

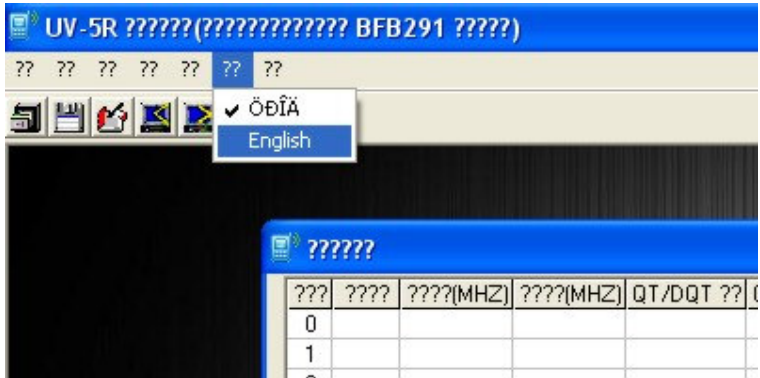

e ora non pretendo che voi vi mettiate a scrivere tutte le frequenze all'interno della tabella e percio' ecco a voi il file precompilato da caricare!

File -> Open e caricate il file qui sotto, magicamente la tabella verra' compilata in automatico, non vi resta che scrivere (Write) la memoria della vostra radio.

#### **Installazione Windows7 Professional 64Bit**

Collegate il cavetto USB, annullate la ricerca online dei drivers che win7 fara' in automatico cliccando su "Ignora download di drivers da Windows update". Andate sull'icona "Computer" sul desktop, pulsante destro del mouse, "Proprieta'", "Gestione dispositivi". qui troverete l'elenco delle periferiche del vostro pc, la prima tra tutte dovrebbe essere "Altri dispositivi" --> "USB-Serial Controller" con un piccolo triangolo giallo con un punto esclamativo. Questa icona identifica il vostro cavetto "non riconosciuto" tenetela d'occhio! Ora scaricatevi i pack dei driver qui sopra e avviate il programma "Vista&win7\_64\_Installer.exe" (Precorso ->USB to COM Driver.rar\USB to COM Driver\usb driver win7\_64bit\) seguite l'installazione, quando vi chiedera' di sostituire o mantenere una dll, non sostituitela e andate avanti. Se tutto e' andato a buon fine nella "Gestione dispositivi" sara' sparita la periferica "USB-Serial Controller" ma non sara' comparso nulla di nuovo!! NON PREOCCUPATEVI! Ora staccate il cavetto usb e ricollegatelo. Nella "Gestione dispositivi" ricomarira' "Altri dispositivi" --> "USB-Serial Controller" e Windows7 tentera' nuovamente l'installazione dei drivers partendo dalla ricerca online, ANNULLATE nuovamente la ricerca (sempre con "Ignora download di drivers da Windows update") e attendete, magicamente sparira' la periferica "USB-Serial Controller" e comparira' "Porte (COM e LPT)" -> "Prolific USB-to-Serial Comm Port (COM4)"!

Installate il programma BAOFENG adatto per la vostra versione firmware, collegate la radio e accendetela e in fine avviate il programma.

"Tutto qui" se il vostro sistema operativo non ha problemi a voi sconosciuti dovrebbe avviarsi senza

## **Installazion dei driver :**

http://www.softairmania.it/threads/254744-programmazione-Beofeng-%28baofeng%29-UV-5R

prova a usare questo programma: http://chirp.danplanet.com/projects/chirp/wiki/Download setta completamente la radio in maniera precisa e ti permette di salvare la tua vecchia configurazione dei canali,ed eventualmente di reinstallarla.

----------------------------------

## **PROGRAMMAZIONE DA PC**

**Lettura dati dalla radio :** Led Rosso sul rtx lampeggia

**Scrittura dati sulla radio:** Led Verde sul rtx lampeggia

Quando ha finito led verde acceso fisso e rtx fa un reset del display!

## **Memorie per SATELLITI**

Come posso programmare in memoria le impostazioni per hamsat SO-50? Voglio trasmettere su 145,850 con un tono e ricevere su 436,805, 436,800 poi, li 436,795, 436,790 poi come le mosse satellitari attraverso il cielo.

Programma di quattro canali di memoria consecutivi. Per esempio:

**Canale 23: 436,805 145,850 rx tx Canale 24: 436,800 145,850 rx tx Canale 25: 436,795 145,850 rx tx Canale 26: 436,790 145,850 rx tx**

Per 436,805 e 436,795 voci, il passo deve essere cambiato con il menu # 1 "5"

Cambiare il passo indietro a "10" per 436,800 e 436,790

Se avete bisogno di un tono trasmesso con la frequenza tx, configurarlo in primo luogo con il menu 12 o 13 prima di programmare la frequenza tx con menù 27 (seconda volta)

Lascia la frequenza rx senza alcun tono. Godetevi i "birds"

O.K., questo mi sta facendo impazzire. Ho una versione BFB 297 che non si trasmette. Si riceverà ben ma non trasmette sul qualsiasi frequenza. **Se premo il pulsante di trasmissione mi dà solo un breve segnale acustico e non trasmette,** a prescindere dalla band o di frequenza, offset o nessuno, tono o nessuno o qualsiasi altro parametro. Ho provato ad utilizzare il software VIP ma che non mi permette di cambiare le porte di comunicazione o leggere o inviare. Ho provato il software Chirp inutilmente. Tutte le idee?

Ho avuto lo stesso problema, e un altro rtx riparato per me utilizzando la versione più vecchia del software VIP. Assicurati che il tuo **STE (Squelch Tail) l'impostazione è programmata su OFF.** Penso che era la versione del software che era la chiave, perché avevo l'ultima versione della radio.

Ho appena ricevuto l'UV-5R + e mi sentivo perso. Io non ne ho bisogno per trasmettere, ho ordinato due di loro come fossero quelli più economici aventi 2,5 kHz. Sto ancora cercando di dettagli o informazioni sui dettagli di scansione (per esempio, vorrei eseguire la scansione del 433-434 MHz). Io ancora non riesco a trovare alcuna informazione circa la scansione (frequenza e / o canale).

**L'unico modo per limitare la portata del VHF e UHF VFO è quello di usare il software.** Non può essere fatto manualmente. In modalità di frequenza, premendo il tasto di scansione inizierà la scansione a una frequenza visualizzata e manterrà la scansione 136-174 su vhf e 400-480 o 520 in UHF a seconda della versione della radio. In modalità di canale, premendo il tasto di scansione inizierà la scansione sul canale di memoria visualizzato, e la scansione di tutti i 128 canali, se programmato. Il UV-5R è una radio terribile per la scansione, la velocità di scansione è molto lenta. Per la scansione ad alta velocità, ottenere uno scanner dedicato Uniden o GRE.

Ho l'UV-5RA, e **la programmazione di cui sopra non funziona.** Probabilmente funziona con la versione non-A. Non solo, ho cercato di ottenere il driver giusto per la mia unità e due volte il venditore ha inviato il disco sbagliato.

Non utilizzare il disco fornito con il cavo di programmazione. Vai a **www.miklor.com** e seguire le istruzioni per la programmazione di computer basati sul sistema operativo disponibile. Per la maggior parte dei sistemi operativi, dato che i cavi cinesi usano una contraffazione Prolific chip, è necessario assicurarsi che Windows non ha installato o aggiornato il driver. Questo è il problema

che molti stanno vivendo soprattutto con Windows 7. **Provare a utilizzare il driver 3.2.0, può essere scaricato dal Miklor website**.To verificare di avere il driver corretto, passare a Gestione periferiche e vedere se c'è un triangolo giallo con un punto esclamativo. se questo è il caso, si dispone di un driver non corretto. Disinstallare un installare il driver 3.2.0 e controllare che il cavo seriale USB sia completamente inserito nelle prese microfono / vivavoce sul UV-5R. A volte è necessario tagliare il coperchio di plastica sul fondo del connettore del cavo in modo da avere da fa l'contatto. Jack per microfono / altoparlante della radio non è sempre a filo con il caso. Tutte programma di UV-5R stesso modo, il suffisso accanto al UV-5R (A, B, C, D, +, ecc) indica solo una variazione caso / stile. Internamente tutte le radio sono uguali, eccetto per le versioni firmware.

Perché impostare **l'offset a 600** quando la radio si richiede di impostare sia il tx e rx frequenze? **Sembra Offset è attivo solo in modalità VFO.** Modalità di memoria richiede un input risparmio sia di tx e rx frequenze e offset non fare nulla ....

Nel mio UV-5R di sempre Sintonizzatevi superiore a un offset di 600 kHz e quella inferiore di un 5.000 mhz offset. Con l'impostazione del VFO in questo modo, posso provare qualsiasi ripetitore vhf sul VFO A e ripetitori UHF sul VFO B prima della loro programmazione per i canali di memoria. Ho trovato che, almeno per Puerto Rico, se scarico da una delle banche dati on-line utilizzando Chirp (Radio Reference.com) per esempio, finisco con un sacco di ripetitori non attivi. Lei ha ragione, l'UV-5R e la maggior parte delle radio cinesi, non utilizzano offset o spostano durante la programmazione di un canale di memoria. Programmazione ripetitore su queste radio è un passo a due process. First immettere la frequenza di ricezione e inserire la frequenza di trasmissione sullo stesso canale di memoria. Tuttavia, avendo l'offset impostato su entrambi i VFO di è conveniente perché si può utilizzare sia come memorie appunti e anche per il (tasto scan) di scelta rapida inversione per la programmazione ripetitore a lavorare.

Sapete se la frequenza TX può essere impostato su automatico riempire una volta che è stata aggiunta la freq RX?

L'unico modo per farlo è quello di utilizzare il **software Chirp** e selezionando la casella 'auto repeater "prima di entrare le frequenze. Non può essere fatto manualmente.

**Con la programmazione manuale UV-5R** sempre imposta la frequenza di trasmissione uguale alla frequenza di ricezione. Per esempio, inserendo 146,850 una volta con menù 27 creerà un canale simplex con 146,850 sia sul RX e TX registri.

La **seconda voce di menu con 27** sullo stesso canale di memoria con la frequenza di trasmissione, sovrascrive la frequenza precedentemente inserito con la frequenza di offset.

Ricordate, il **menu 25 e 26** non vengono utilizzati durante la programmazione dei canali di memoria, l'sono utilizzati solo in **modalità di frequenza.**

Programmazione del radio con un computer utilizzando Chirp richiede solo inserendo la frequenza di ricezione. Quando l'offset viene immesso per quel canale, che imposta automaticamente la frequenza di trasmissione a meno che non avete bisogno di un offset irregolare. In questo caso, selezionare "split" nella finestra modalità e inserire la frequenza di trasmissione sulla finestra offset. Il **software Baofeng OEM** richiede l'inserimento sia di trasmissione e ricezione delle frequenze stesse, come con la programmazione manuale.

Ulteriore sopra sono stati in grado di fare un programma per nuova installazione dopo aver constatato la versione del firmware installata. Ovviamente un problema con il cavo di programmazione vorrei pensare. Comunque la radio sta lavorando di nuovo. Seguirà la tua guida per programmare il memories.73

L'ultima **versione di Chirp** funziona con tutte le versioni del firmware, tra cui l'F-11, il programma USA-349 firmware.Always dal display superiore, se farlo da **tastiera e menu fisso 7 (TDR) off o** rimuovere l'antenna. Felice di sapere che ora è tornato alla normalità.

In **Windows 7** se si utilizza un cavo seriale USB cinese, il **driver utilizzato deve essere 3.2.0.0** Il driver fornito con il computer è più recente e probabilmente non funzionerà con il cavo seriale USB cinesi perché usano una contraffazione Prolific chip. Se Windows 7 è impostato per ricevere gli aggiornamenti automatici, è necessario controllare costantemente il guidatore, a volte Windows Update aggiorna automaticamente il driver e che impedirà il cavo di funzionare.

**Ricordate che con Chirp è possibile disabilitare il tasto del menu, limitare la trasmissione o ricezione gamma e anche impostare alcuni canali per ricevere solo**. Se si acquista un usato la radio Baofeng ed è stato programmato con Chirp o il software Baofeng, è possibile che alcune funzioni, come la radio FM, l'aspetto del display (canale, frequenza, nome), trasmissione / ricezione gamma, ecc non essere normale.